## **Florida SHOTS™** ADICIÓN DE VACUNAS CON CÓDIGOS CPT

**Contact Information**

**[www.flshots.com](http://www.flshots.com)** 

**Free help desk:** 877-888-SHOT (7468) Monday – Friday, 8 A.M. to 5 P.M. Eastern

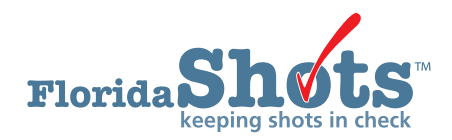

## ADICIÓN DE VACUNAS CON CÓDIGOS CPT

El personal del departamento de salud del condado tiene la capacidad de seleccionar los códigos CPT deseados para los tipos de vacunas específicas, cuando se añaden al registro. La lista desplegable de códigos CPT aparecerá en la página "Add/Change/View Vaccination Record".

Realice lo siguiente una vez que se haya conectado a Florida SHOTS, buscado el registro de su paciente, y desee añadir un registro de vacunación.

• Seleccione "Vaccinations" bajo el menú "Patients".

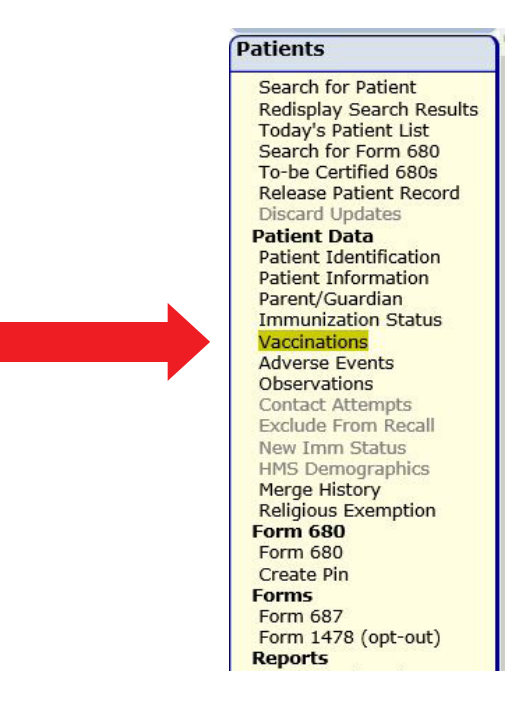

• Seleccione "Add a Vaccination Record" en la página "Vaccination List".

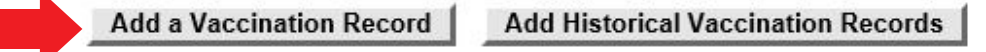

- Introduzca la información en los campos requeridos.
- Una vez que haya seleccionado el componente del programa, en el menú despegable de códigos CPT, seleccione el código CPT deseado para la dosis administrada.

## ADICIÓN DE VACUNAS CON CÓDIGOS CPT

A los participantes en los programas VFC (PC-01), vacunas no VFC (PC-05), vacunas contra la hepatitis (PC-09), y vacunas para adultos (PC-17), se les requerirá seleccionar el código CPT para las siguientes vacunas, cuando añadan una vacuna que reduzca el inventario. (El código CPT es opcional para el resto de las vacunas.)

- ADENOVIRUS
- BCG
- FLU QUAD P
- FLU TRI P
- FLU TRI PF
- HEP B ADULT
- HEP B DIALYSIS
- RIG

**NOTA:** La disponibilidad de los códigos CPT diferirá en dependencia del componente del programa seleccionado. Por ejemplo, no se mostrará 90744 para la Hep B pediátrica si selecciona PC09; no se mostrarán 90740 ó 90747 para las dosis de diálisis si selecciona PC01; sin embargo, las tres se mostrarán si PC 05 es seleccionado como el componente del programa.

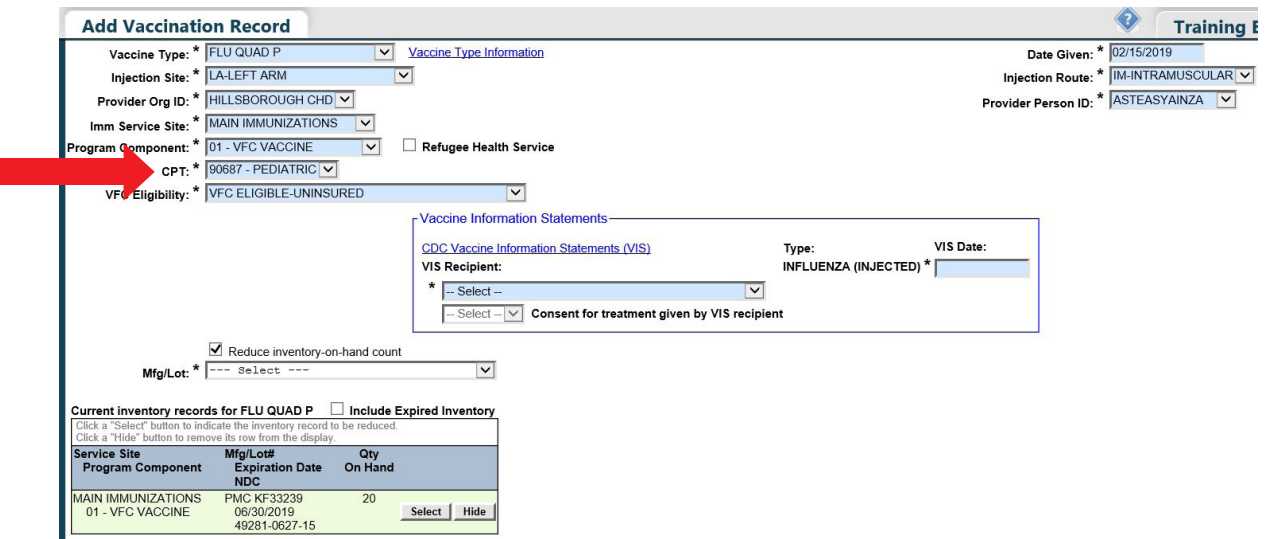